# Notes de mise à jour Logiciel SMART Notebook™ 11.4 pour ordinateurs Windows® et Mac

## À propos de ces notes de mise à jour

Ces notes de mise à jour récapitulent les fonctionnalités du logiciel d'apprentissage collaboratif SMART Notebook™ 11.4 pour les systèmes d'exploitation Windows® et les systèmes d'exploitation Mac OS X.

## Informations relatives au produit

Le logiciel SMART Notebook constitue la référence en matière de création, de présentation et de gestion des leçons interactives, le tout à l'intérieur d'une même application. Vous pouvez combiner vos outils préférés du logiciel SMART Notebook avec vos outils préférés d'Internet. Grâce à ses nouvelles fonctionnalités, les meilleurs aspects du logiciel SMART Notebook s'en trouvent enrichis.

Ce logiciel primé inclut un ensemble de fonctionnalités de création et de présentation de leçon, et il vous connecte à un écosystème complet de contenus, d'outils et d'aides. Avec le logiciel SMART Notebook, toutes vos ressources pédagogiques se trouvent à portée de main, ce qui vous facilite grandement la tâche lorsqu'il s'agit d'assembler tous vos documents de cours et d'enseigner avec du contenu interactif.

## Récapitulatif du logiciel SMART Notebook 11.4

## À propos de cette version

Le logiciel SMART Notebook 11.4 dispose désormais d'outils d'alignement et résout des problèmes rencontrés dans les précédentes versions. Il prend également en charge les systèmes d'exploitation Windows 8.1 et Mac OS X 10.9 (Mavericks).

Logiciel SMART Notebook 11.4 pour ordinateurs Windows et Mac

## Numéros de version des composants logiciels

#### **Systèmes d'exploitation Windows**

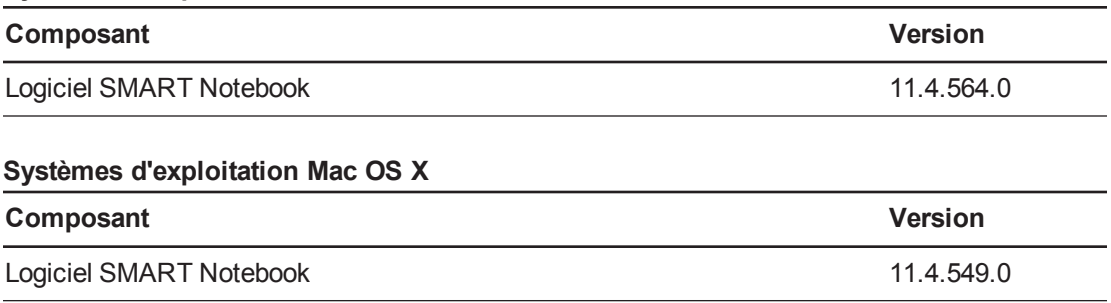

## Téléchargements de logiciels

Téléchargez les logiciels à partir de [smarttech.com/downloads](http://www.smarttech.com/downloads).

## Configuration minimale de l'ordinateur

## **REMARQUE**

Il se peut que les systèmes d'exploitation et autres logiciels tiers publiés après ce logiciel SMART ne soient pas pris en charge.

#### **Systèmes d'exploitation Windows**

- Processeur Pentium<sup>®</sup> 4 ou plus rapide
- $\bullet$  2 Go de RAM
- 2,5 Go d'espace disponible sur le disque dur pour l'installation du logiciel pédagogique SMART (600 Mo supplémentaires sont nécessaires pour l'installation complète de la Galerie)
- Système d'exploitation Windows XP SP3, Windows 7 SP1, Windows 8 ou plus récent

### **G** IMPORTANT

Il s'agit de la dernière version du logiciel SMART Notebook à prendre en charge les systèmes d'exploitation Windows XP.

- Microsoft® .NET Framework 4 Client Profile
- Outils Microsoft Visual Studio® 2010 pour Office pour SMART Ink™
- Contrôle ActiveX® du lecteur Adobe® Flash® 11.9.900.152 pour le logiciel SMART Notebook

Logiciel SMART Notebook 11.4 pour ordinateurs Windows et Mac

• Plugin Firefox® du lecteur Adobe Flash 11.9.900.152 pour le logiciel SMART Notebook et le logiciel d'évaluation SMART Response™

**G** IMPORTANT

Le logiciel SMART Notebook ne prend pas en charge le lecteur Adobe Flash 11.9.900.117. Vous devez installer le lecteur Adobe Flash 11.9.900.152 ou une version plus récente.

- Adobe Reader® 8 ou plus récent
- Technologie DirectX® 9 ou une version ultérieure
- Carte vidéo compatible DirectX 9 pour les outils 3D pour le logiciel SMART Notebook
- Navigateur Internet Explorer® 8 ou plus récent
- Accès à Internet pour télécharger les logiciels SMART

## **REMARQUE**

Si vous n'avez pas Microsoft .NET Framework 4 Client Profile, le contrôle ActiveX du lecteur Adobe Flash 11.9.900.152 ou le plugin Firefox du lecteur Adobe Flash 11.9.900.152, l'assistant d'installation installera ces composants.

#### **Systèmes d'exploitation Mac OS X**

- Processeur Intel® Core™ 2 Duo ou supérieur
- 2 Go de RAM
- 2 Go d'espace disponible sur le disque dur pour l'installation du logiciel pédagogique SMART (600 Mo supplémentaires sont nécessaires pour l'installation complète de la Galerie)
- Système d'exploitation Mac OS X 10.7, 10.8 ou 10.9
- Lecteur Adobe Flash 11.9
- Programme d'application Safari 5.1 ou ultérieur
- Accès à Internet pour télécharger les logiciels SMART

## Nouvelles fonctionnalités

Vous pouvez utiliser le module complémentaire des outils d'alignement pour aligner et distribuer des objets sur une page. Vous pouvez aligner les objets sélectionnés sur le bas, la gauche, la droite, le haut, verticalement ou horizontalement. Vous pouvez aussi aligner verticalement ou horizontalement des objets empilés.

Logiciel SMART Notebook 11.4 pour ordinateurs Windows et Mac

## Problèmes résolus

### **Général**

- Lorsque vous convertissez de l'écriture manuscrite à l'encre en texte dactylographié près du côté droit d'une page .notebook, le texte converti se positionne de manière à s'adapter correctement à la page.
- Lorsque vous dessinez à l'encre près du bord inférieur d'un demi-carré qui a pivoté, une ligne droite non décalée par rapport à l'outil est dessinée.

#### **Systèmes d'exploitation Windows**

- Lorsque vous exportez vers un PDF un fichier .notebook qui utilise la police Calibri®, les caractères du texte restent intacts dans le fichier résultant.
- <sup>l</sup> Lorsque vous utilisez l'affichage *Plein écran* ou *Arrière-plan transparent*, vous pouvez éloigner la barre d'outils du haut de l'écran.

## Problèmes connus

#### **Général**

- Vous ne pouvez pas saisir des caractères accentués lorsque vous utilisez une disposition de clavier tierce.
- Vous ne pouvez pas faire pivoter un objet ligne après l'avoir sélectionné puis avoir cliqué sur **Format > Verrouiller > Autoriser les déplacements et les rotations**.

### **Systèmes d'exploitation Windows**

- Lorsque vous utilisez SMART Document Writer pour imprimer un fichier Word avec une taille de papier A4 et des marges personnalisées, le contenu est coupé en bas de la page .notebook résultante.
- Si vous double-cliquez sur un fichier dont le nom contient deux tirets consécutifs séparés par un espace, le fichier ne s'ouvre pas. Vous devez tout d'abord ouvrir le logiciel SMART Notebook, puis sélectionner **Fichier > Ouvrir**.
- Vous ne pouvez pas déconnecter une équation d'un graphique en cliquant sur  $\bullet$ . Ce problème se produit si un autre objet chevauche le  $\Omega$ . Vous devez cliquer avec le bouton droit sur l'équation, puis sélectionner **Opérations de maths > Déconnexion**.

Logiciel SMART Notebook 11.4 pour ordinateurs Windows et Mac

#### **Système d'exploitation Mac**

- Si vous appliquez la même couleur de remplissage unie à un objet et à l'arrière-plan d'une page, la couleur de l'objet apparaîtra plus foncée que la couleur de la page. Cela se produit lorsque l'accélération matérielle est activée.
- <sup>l</sup> Vous ne pouvez pas saisir de caractères avec un accent circonflexe ou un tréma après avoir paramétré la source d'entrée de votre clavier sur le français canadien.

[smarttech.com/support](http://www.smarttech.com/support)

[smarttech.com/contactsupport](http://www.smarttech.com/contactsupport)

<sup>©</sup> 2013 SMART Technologies ULC. Tous droits réservés. SMART Notebook, SMART Ink, SMART Response, smarttech, le logo SMART et tous les slogans SMART sont des marques de commerce ou des marques déposées de SMART Technologies ULC aux Etats-Unis et/ou dans d'autres pays. Microsoft, Windows,<br>Visual Studio, ActiveX, DirectX, Internet Explorer et Calibri sont soit des Unis et/ou dans d'autres pays. Mac, Mac OS X et Safari sont des marques de commerce d'Apple Inc., déposées aux États-Unis et dans d'autres pays. Adobe, Flash et Reader sont soit des marques déposées soit des marques de commerce d'Adobe Systems Incorporated aux Etats-Unis et/ou dans d'autres pays. Tous les autres<br>noms de produits et de sociétés tiers peuvent être des marques de